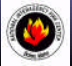

**NATIONAL INTERAGENCY INCIDENT COMMUNICATIONS DIVISION THALES 25 (RACAL) PORTABLERADIO QUICK PROGRAMMING GUIDE**

### **1. Select a group and channel needed to program.**

#### **2. Program Access**

Press the "**ENTER**" key to bring up the Main Menu Screen. Scroll up/down using the " **O**" or " $\Diamond$ " to select "**PRO GRM**" and press the "**ENTER**" key.

Enter a 6-Digit Password is requested and press "**ENTER**". *(NIFC Password is "000000")*

# **3. Programming a Channel (ANALO G O nly)**

- Scroll down to "**CHANEL**" and press "**ENTER**" to start programming the channel parameters.
- Scroll down to "**TAG**" and press "**ENTER**". Change the channel name using keypad and press "**ENTER**".
- Scroll down to "**MODE**" and press "**ENTER**". Select "**ANALOG**" and press "**ENTER**".
- Scroll down to "**B/W**' and press "**ENTER**". Select either "**25Khz**" or "**12.5Khz**" and press "**ENTER**". *Note: 25Khz= Wideband, 12.5Khz= Narrowband*

Scroll down to "**ENCRPT**" and press "**ENTER**". Select "**DISABD**" and press "**ENTER**".

- Scroll down to "**RX**" and press "**ENTER**". Enter the RX frequency using keypad and press "**ENTER**".
- Scroll down to "**RX SQMD**" and press "**ENTER**". Select either **NOISE**, **DCS**, **CTCSS**, or **NONE**. *Note: "NOISE" uses Squelch level to open RX, " DCS" use DCS code to open RX, "CTCSS" uses CTCSS to open RX, and "None" opens RX squelch at all times.*
- Scroll down to "**TX**" and press "**ENTER**". Enter the TX frequency using keypad and press "**ENTER**".
- Scroll down to "**TX SQMD**" and press "**ENTER**". Select either **DCS**, **CTCSS**, or **NONE**.
	- *Note: "DCS" sends DCS code on TX carrier, "CTCSS" send CTCSS tone on TX carrier, and "None" sends no tones.*
- Scroll down to "**LO PWR**" and press "**ENTER**". Select either "**0.1**", "**0.5**", "**1.0**","**2.0**" or "**5.0**" and press the "**ENTER**" key.
- Scroll down to "**HI PWR**" and press "**ENTER**". Select either "**0.1**", "**0.5**", "**1.0**","**2.0**" or "**5.0**" and press the "**ENTER**" key.

If screen reads "**SAVE CHANNEL**", select "**YES**". If not, Channel information was stored and you can select another Channel and continue programming or press "**ESC**" a few times to reach main screen.

May, 2007 

### **RACAL SETTINGS AND O PTIO NS**

# **ADD/REMOVINGA CH FROM SCAN LIST**

**1.** Select a Channel to Add to Scan List with the channel select knob.

- **2. To Add**, press and release the " $\mathbf{O}$ " key, when released a box " $\Box$ " will enclose the " $\mathbf{C}$ " in the display.
- **3. To Remove**, press and release the " $O$ " key. The box " $\Box$ " will be removed from the " $C$ " in the display.

### **ADD PRIORITY SCAN CHANNEL**

**1.** Press the "**ENTER**" key, and select "**PROGRM**".

- **2.** Scroll down to "**SCAN**" and press "**ENTER**".
- **3.** Scroll down to "**P1**" and Press "**ENTER**". Select channel by using CH Select Knob and press "**ENTER**". **4.** Press "**ESC**" key a few times to return to main screen.
	- *Note: To Enable Scan, top toggle switch must be in position B. To Enable Priority Scan, toggle switch must be in position A. To Disable Scan/Pri Scan, toggle switch must be in position C.*

#### **CHANGE ZONES**

**1.** Press the "**ENTER**" button.

- **2.** Scroll down to "**SELECT**" and press "**ENTER**"
- **3.** Scroll down to "**ZONE**" and press "**ENTER**". Scroll to the desired zone and press "**ENTER**", then press "**ESC"** a few times to reach the main screen.

# **DISABLE/ENABLE KEYPAD**

- **1.** Press and hold the " $\Box$ " key while pressing and holding the "ENTER" key. Display will show "**Keys Disabled**", "**Side Enabled**".
- **2.** Repeat the process, display shows "**Keys Disabled**, **Side Disabled**"
- **3.** To Enable all, repeat the process on more time.

## **HI/LOW POWER SELECTION**

**1.** Press the programmed power selection side button to toggle between HI and LOW Power. *Note: Third button from the top is programmed as the HI/LOW Power Switch. (NIFC Default)*

*(See RACAL Help Files for more Detail)*

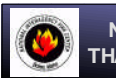

**NATIONAL INTERAGENCY INCIDENT COMMUNICATIONS DIVISION THALES 25 (RACAL) PORTABLERADIO QUICK PROGRAMMING GUIDE**

## **1. Select a group and channel needed to program.**

## **2. Program Access**

Press the "**ENTER**" key to bring up the Main Menu Screen. Scroll up/down using the " **O**" or " $\Diamond$ " to select "**PROGRM**" and press the "**ENTER**" key.

Enter a 6-Digit Password is requested and press "**ENTER**". *(NIFC Password is "000000")*

### **3. Programming a Channel (ANALO G O nly)**

- Scroll down to "**CHANEL**" and press "**ENTER**" to start programming the channel parameters.
- Scroll down to "**TAG**" and press "**ENTER**". Change the channel name using keypad and press "**ENTER**".
- Scroll down to "**MODE**" and press "**ENTER**". Select "**ANALOG**" and press "**ENTER**".
- Scroll down to "**B/W**' and press "**ENTER**". Select either "**25Khz**" or "**12.5Khz**" and press "**ENTER**". *Note: 25Khz= Wideband, 12.5Khz= Narrowband*
- Scroll down to "**ENCRPT**" and press "**ENTER**". Select "**DISABD**" and press "**ENTER**".
- Scroll down to "**RX**" and press "**ENTER**". Enter the RX frequency using keypad and press "**ENTER**".
- Scroll down to "**RX SQMD**" and press "**ENTER**". Select either **NOISE**, **DCS**, **CTCSS**, or **NONE**. *Note: "NOISE" uses Squelch level to open RX, " DCS" use DCS code to open RX, "CTCSS" uses CTCSS to open RX, and "None" opens RX squelch at all times.*
- Scroll down to "**TX**" and press "**ENTER**". Enter the TX frequency using keypad and press "**ENTER**".
- Scroll down to "**TX SQMD**" and press "**ENTER**". Select either **DCS**, **CTCSS**, or **NONE**. *Note: "DCS" sends DCS code on TX carrier, "CTCSS" send CTCSS tone on TX carrier, and "None" sends no tones.*
- Scroll down to "**LO PWR**" and press "**ENTER**". Select either "**0.1**", "**0.5**", "**1.0**","**2.0**" or "**5.0**" and press the "**ENTER**" key.
- Scroll down to "**HI PWR**" and press "**ENTER**". Select either "**0.1**", "**0.5**", "**1.0**","**2.0**" or "**5.0**" and press the "**ENTER**" key.

If screen reads "**SAVE CHANNEL**", select "**YES**". If not, Channel information was stored and you can select another Channel and continue programming or press "**ESC**" a few times to reach main screen.

May, 2007

### **RACAL SETTINGS AND O PTIO NS**

## **ADD/REMOVINGA CH FROM SCAN LIST**

- **1.** Select a Channel to Add to Scan List with the channel select knob.
- **2. To Add**, press and release the " $\mathbf{Q}$ " key, when released a box " $\Box$ " will enclose the " $\mathbf{C}$ " in the display.
- **3. To Remove**, press and release the " $O$ " key. The box " $\Box$ " will be removed from the " $C$ " in the display.

# **ADD PRIORITY SCAN CHANNEL**

- **1.** Press the "**ENTER**" key, and select "**PROGRM**".
- **2.** Scroll down to "**SCAN**" and press "**ENTER**".
- **3.** Scroll down to "**P1**" and Press "**ENTER**". Select channel by using CH Select Knob and press "**ENTER**".
- **4.** Press "**ESC**" key a few times to return to main screen.
	- *Note: To Enable Scan, top toggle switch must be in position B. To Enable Priority Scan, toggle switch must be in position A. To Disable Scan/Pri Scan, toggle switch must be in position C.*

#### **CHANGE ZONES**

- **1.** Press the "**ENTER**" button.
- **2.** Scroll down to "**SELECT**" and press "**ENTER**"
- **3.** Scroll down to "**ZONE**" and press "**ENTER**". Scroll to the desired zone and press "**ENTER**", then press "**ESC"** a few times to reach the main screen.

### **DISABLE/ENABLE KEYPAD**

- **1.** Press and hold the " $\Box$ " key while pressing and holding the "**ENTER**" key.
- Display will show "**Keys Disabled**", "**Side Enabled**".
- **2.** Repeat the process, display shows "**Keys Disabled**, **Side Disabled**"
- **3.** To Enable all, repeat the process on more time.

# **HI/LOW POWER SELECTION**

**1.** Press the programmed power selection side button to toggle between HI and LOW Power. *Note: Third button from the top is programmed as the HI/LOW Power Switch. (NIFC Default)*

*(See RACAL Help Files for more Detail)*